**AutoCAD Crack Serial Key**

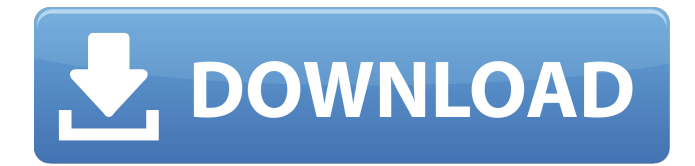

# **AutoCAD Free PC/Windows (Final 2022)**

Users can design and draft 2D and 3D diagrams and drawings directly in the drawing environment and can create 2D diagrams in Polar (90°) view. The default layout is the 2D drawing workspace in 2D drafting view, but users can select from many different layout choices to suit their requirements. The primary focus of AutoCAD is the creation of 2D and 3D diagrams and drawings for construction, architectural, mechanical and electrical engineers and contractors, as well as architects and mechanical, electrical and plumbing engineers. A number of specialized drawing types are available that include pipe and pipe fittings, conduit, sections and assemblies, mechanical assemblies, power and control systems, structural assemblies, electrical and plumbing assemblies, fire protection systems and manufacturing drawings. Autodesk also makes several other software products for 2D and 3D CAD, including AutoCAD Architectural Desktop, AutoCAD Civil 3D, AutoCAD Electrical, AutoCAD Mechanical, AutoCAD MEP, AutoCAD Structural Desktop, Autodesk Inventor and Autodesk Revit. This article outlines how to use AutoCAD to draw architectural components, such as bridges, walls, staircases and windows, and how to create components in this software application. Start by selecting Windows (Start menu) > All Programs > AutoCAD. The initial screen that appears will be the Home screen. In the upperleft corner of the Home screen, click on Start and then select New and Diagram. The New and Diagram screen appears. Select 2D Diagram from the Schematic, Landscape and Floor plan categories. The New and Diagram screen will show a blank drawing space. A blue '+' symbol will be displayed in the drawing space indicating that a new drawing is being created. Select Windows (Start menu) > All Programs > AutoCAD. A blank drawing space will appear. The Home screen will appear. Click on the Windows (Start menu) > All Programs > AutoCAD. An initial drawing screen will appear. Click on the New and Diagram icon. A New and Diagram screen will appear. Select 2D Diagram from the Schematic, Landscape and Floor plan categories. A new drawing will be created. The New and Diagram screen will disappear. A new drawing screen

# **AutoCAD Crack + Keygen**

As of version 19.0, AutoCAD is fully object-oriented and runs in 64-bit mode, offering support for over 150 Windows and Mac platforms, an expanded web based interface, and a new simplified user interface. Functions AutoCAD, along with other CAD applications, is widely used for designing automobiles, aircrafts, electronics, and other transportation vehicles. It is also used for engineering design, machine design, architectural design, landscape design, interior design, mechanical engineering, surveying, automotive repair, and for other commercial and industrial applications. One of the main strengths of AutoCAD is its ability to export to various file formats. AutoCAD drawings can be exported in DXF, DWG, DWF, DWX, DWV, PLT, and other file formats. The Export feature in AutoCAD is available in various sizes: Full-page at 200 dpi (1200dpi) Three-quarter page at 300 dpi (1800dpi) One-quarter page at 400 dpi (2400dpi) One-eighth page at 500 dpi (3000dpi) One-sixteenth page at 600 dpi (4000dpi) Oneeighth page at 700 dpi (5000dpi) One-sixteenth page at 800 dpi (6000dpi) One-eighth page at 900 dpi (7000dpi) One-sixteenth page at 1000 dpi (8000dpi) Various layers of the AutoCAD drawings can be removed, and each layer can have various attributes. For example, the user can view the model as either one solid piece or as a separate assembly of parts. Also, text can be displayed in any layer, and on any part of a drawing. The tools for creating AutoCAD drawings include the ability to import drawings, create 3D models, and edit the drawings, properties, and attributes. The Import feature is available in AutoCAD's DXF format. The user can also create new objects directly in the DXF format. To create 2D drawings or 3D models, the user has to load the drawings or models into the drawing environment. The drawings or models can be converted into a DXF format, converted from DXF to a DWG, or imported into the drawing environment from other applications. Exporting AutoCAD comes with a comprehensive set of features for exporting a1d647c40b

# **AutoCAD Crack Serial Key Download**

First, connect the original XPro2 to computer USB and install Autodesk Autocad. In the dialog box that appears on the program, write the serial number which you downloaded. Select "AutoCAD 2019". Select "Autocad 2019" Select "New Project" Select "Universal View" Input the username and password. Select "Close" Next, we open the folder which you downloaded, and open the "data.rst" file. Now, select the "-keygen" command. Open the file and select "Add value to key". Select "OK". You can see the list of the keys. Select the first key. Enter the key into the text area. Click the "Add" button. Now, the serial number of your original XPro2 is added into the key. You can see the list of the keys. Select the next key. Enter the key into the text area. Click the "Add" button. Now, the serial number of your original XPro2 is added into the key. You can see the list of the keys. Select the last key. Enter the key into the text area. Click the "Add" button. Now, the serial number of your original XPro2 is added into the key. You can see the list of the keys. How to create the backup key Input the password into the text area and save the backup key. We will add the backup key in the list of the keys. Select the first key. Enter the key into the text area. Click the "Add" button. Now, the backup serial number of your original XPro2 is added into the key. You can see the list of the keys. Select the next key. Enter the key into the text area. Click the "Add" button. Now, the backup serial number of your original XPro2 is added into the key. You can see the list of the keys. Select the last key. Enter the key into the text area. Click the "Add" button. Now, the backup serial number of your original X

#### **What's New in the AutoCAD?**

Edit drawings without opening the file. Save drawings while you make edits or change views. Use the new Markup import feature to import changes from other drawings, or from a paper overlay. (video: 1:30 min.) Display an edit history in the annotation area of the drawing. You can now view the history of edits as a list of all changes that have been made to your drawing. (video: 1:26 min.) Edit a model from a printed drawing. Use the new Markup feature to import changes from a printed paper or PDF overlay. Markup assist helps you view the impact of your changes in the original design, quickly and efficiently. (video: 1:29 min.) Enhanced Overlay Editor: You can now select and move entire groups of objects on a paper overlay. Grouping objects makes it easy to define a new set of symbols, and to move the group to a new location. Work faster with paper overlays. With new automatic detection, DrawPlus automatically creates a paper overlay when you use a paper overlay printer or fax machine. Overlays can be pasted directly onto a model. (video: 1:38 min.) Import and edit drawings faster. You can now bring drawings into CAD directly from paper overlays. You can import more than one drawing, and you can insert, copy, or change drawing pages to make multiple drawings. (video: 2:13 min.) Printing enhancements: Print rendering technology has advanced, and you can now customize your PDFs to look their best with features like adjustable zoom, drag to pan, text styles, and more. Customize and optimize your PDFs with new printing features. You can now choose from a variety of options for the print preview, including a high-res view of your drawing and a PDF overlay with editing tools. See how your drawing looks in print. You can now print your drawings to create paper overlays, or to see how a drawing will look on a particular printer, including how it will print to PDF. Easier-to-edit PDFs with versioning. When you publish a drawing, you can add a version stamp to the document. When a later version is opened, DrawPlus automatically indicates the new version and highlights the differences. Select and copy drawings. You can now copy and paste drawings and drawings from a Paper Matrix List window into

# **System Requirements For AutoCAD:**

Turn on "Display Transparency" in the Options Menu. Show End Game stats - textured maps Reticle Zoom - enabled Allow gamepad support - disable if your gamepad doesn't work (very rare) Please note: If you encounter any issues after updating to this version, please ensure you have the latest version of GranTurismo Sport, along with the latest version of the G-Drive engine, available to download here: